#### EMBEDDED SYSTEMS PROGRAMMING 2015-16 UI and Android

할머니의 사람들

# ANDROID: STANDARD GESTURES (1/2)

UI classes inheriting from View allow to set **listeners** that respond to basic gestures. Listeners are defined by suitable **interfaces**.

**boolean onTouch(View v, [MotionEvent](http://developer.android.com/reference/android/view/MotionEvent.html) event)** Part of the View. OnTouchListener interface. The user has performed an action qualified as a touch event, including a press, a release, or any movement gesture on the screen (within the bounds of the item).

**void onClick(View v)** Part of the View. OnClickListener interface. The user has touched the item

**boolean onLongClick(View v)**

Part of the View. OnLongClickListener interface. The user has touched and holds the item

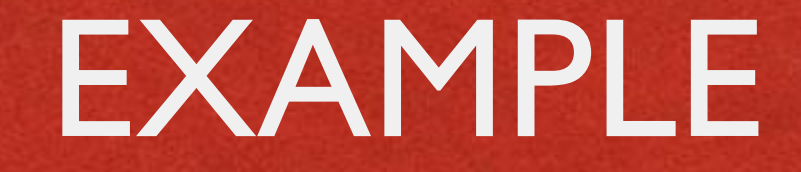

of the state of the state of the common attendant

```
public class ExampleActivity extends Activity implements OnTouchListener
   protected void onCreate (Bundle savedValues)
        Button button = (Button) findViewById(R.id.bu);button.setOnTouchListener(this);
    ٦
    // Implement the OnTouchListener callback
    public boolean onTouch (View v, MotionEvent event)
      // do something when the button is clicked
      return true;
```
## ANDROID: STANDARD GESTURES (2/2)

- **Standard UI widgets respond to standard gestures** (e.g., a ListView responds to a flick)
- **Custom UI widgets can handle touch screen motion** events by implementing the **onTouchEvent(MotionEvent event)** method; no gesture recognizer is provided

## SUPPORTING DIFFERENT SCREENS (1/3)

Mobile platforms support a variety of devices with different screen sizes and resolutions

- Resolution does not cont that much: **it is size that matters**
	- **Bigger screens** can accommodate more information than smaller screens
	- **Tablet screens** can accommodate more information than other screens

## SUPPORTING DIFFERENT SCREENS (2/3)

**• Different screen sizes may require different artwork** 

- Different screen sizes typically require different UIs
	- Use more / resize conventional UI elements
	- $\bullet$  **Introduce new UI elements that are specifically designed for tablets**

#### SCREENS: ANDROID

• Tens of locales (e.g., -en-rUS), device dependent

John British Company and State the Line

- **Four generalized screen sizes:** small (-small), normal (-normal), large (-large), extra large (-xlarge)
- **Two variations of each screen size:** portrait (-port), landscape (-land)
- **Four generalized screen densities:** 120 DPI (-ldpi), 160 DPI (-mdpi), 240 DPI (-hdpi), 320 DPI (-xhdpi), 480 DPI (-xxhdpi), 640 DPI (-xxxhdpi)

**• Place resources in the appropriate folder: Android will use them** 

#### SCREENS: EXAMPLES

- Directory for default layouts: "res/layout"
- Directory for layouts that target large screens and the portrait orientation: "res/layout-large-land"

John Sterling and Day John Persons

- **Directory for default artwork: "res/drawable"**
- **Directory for artwork that target US-English devices in landscape** orientation: "res/drawable-en-rUS-land"

For a full list of directories and modifiers, look up the "[Providing resources](http://developer.android.com/guide/topics/resources/providing-resources.html)" page in the Android documentation

**Always provide default resources** (i.e., a folder with no modifiers)

#### TABLETS: ANDROID

1 The control in consideration of the Constitution in

 $\bullet$  Up to version 2.3 (API level  $\leq$  10): no support for tablets

 $\bullet$  3.x versions (11  $\le$  API level  $\le$  13): run only on tablets

• Version 4.0 and above (API level  $\geq$  14): unified support for tablets and other devices

## MULTI-PANE LAYOUTS

A Charles Land Common Proster Tom

#### **• From** developer.android.com:

*The most effective way to create a distinct user experience for tablets and handsets is to [...] design "multi-pane" layouts for tablets and "single-pane" layouts for handsets*

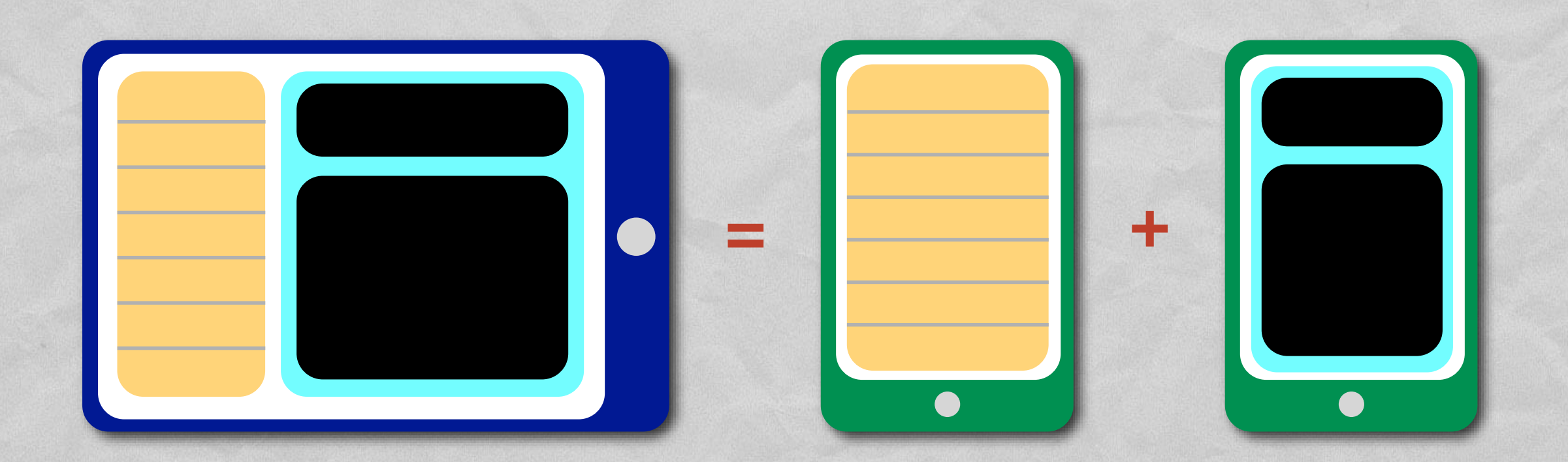

## SUPPORTING DIFFERENT SCREENS (3/3)

**• Implement flexible layouts and** provide multiple version of relevant resources

Design activities using **fragments**

Use the **action bar**

#### FRAGMENT CLASS

Evento de la componencia del proporcione

- Introduced in Android 3.0 (API level 11)
- **Represents a portion of user interface**
- **Hosted by an activity**: to be precise, it "lives" in a [ViewGroup](http://developer.android.com/reference/android/view/ViewGroup.html) inside the activity's view hierarchy, albeit it **defines its own view layout** and **has its own lifecycle callbacks**
- Each fragment can be manipulated independently from other fragments

#### FRAGMENT: LIFECYCLE

• A class derived from Fragment behaves similarly to an activity. It includes lifecycle callback methods ([onCreate\(\)](http://developer.android.com/reference/android/app/Fragment.htmlonCreate(android.os.Bundle)), etc.)

The department of the common of the time

- **Two additional methods: [onCreateView\(\)](http://developer.android.com/reference/android/app/Fragment.htmlonCreateView(android.view.LayoutInflater,%20android.view.ViewGroup,%20android.os.Bundle))** and **[onDestroyView\(\)](http://developer.android.com/reference/android/app/Fragment.htmlonDestroyView())**
- Lifecycle callback methods **must be invoked by the hosting activity**

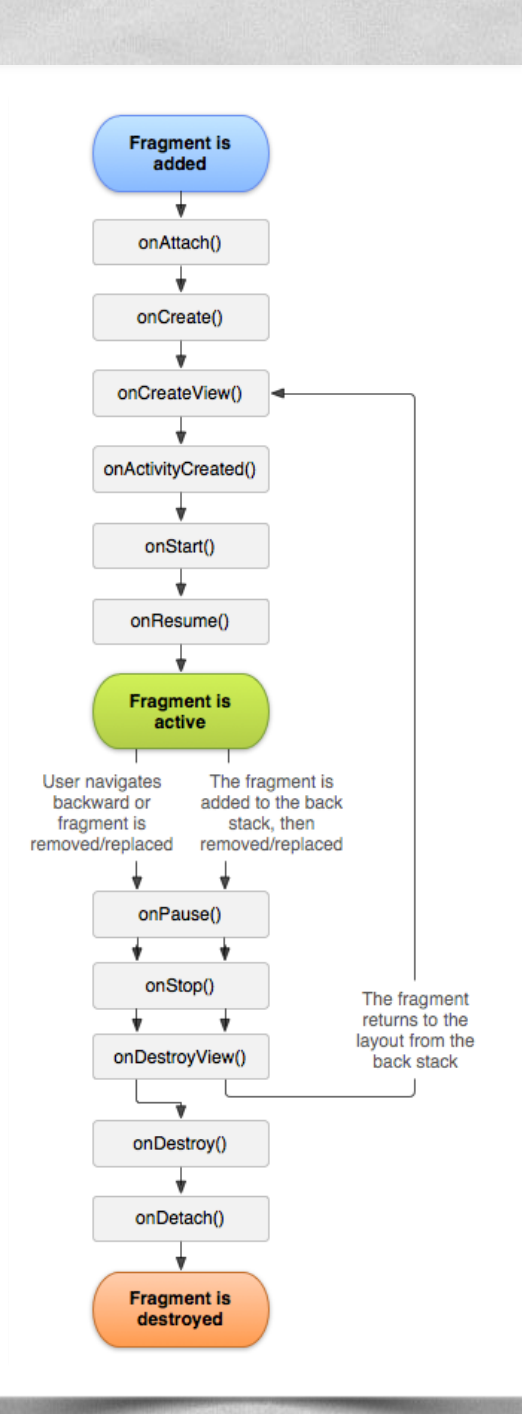

#### HOSTING A FRAGMENT

**Declarative approach**: add the fragment to the layout file of the hosting activity

The Commission of the County of the County

**Programmatic approach**: add the fragment in the source code of the hosting activity; instantiate the UI in the onCreateView() method of the fragment

# ONCREATEVIEW, ONDESTROYVIEW METHODS

- **[View](http://developer.android.com/reference/android/view/View.html) onCreateView([LayoutInflater](http://developer.android.com/reference/android/view/LayoutInflater.html) inflater, [ViewGroup](http://developer.android.com/reference/android/view/ViewGroup.html) container, [Bundle](http://developer.android.com/reference/android/os/Bundle.html) savedInstanceState)** Instantiates the UI for a fragment and attaches it to container
- An implementation for onCreateView() must be provided by the programmer
- **If the UI is defined in an XML file, the system-provided** LayoutInflater can be used to instantiate ("inflate") it

**void onDestroyView()**

Destroys a previously-created user interface

## FRAGMENTMANAGER: TWO KEY METHODS

- An instance of the [FragmentManager](http://developer.android.com/reference/android/app/FragmentManager.html) class allows interaction with fragments. For instance, it allows to add or remove a fragment (via a **fragment transaction**)
- **Fragment [findFragmentById\(](http://developer.android.com/reference/android/app/FragmentManager.htmlfindFragmentById(int))int id)** Returns the fragment which is identified by the given id (as specified, e.g., in the XML layout file)
- **[FragmentTransaction](http://developer.android.com/reference/android/app/FragmentTransaction.html) [beginTransaction](http://developer.android.com/reference/android/app/FragmentManager.htmlbeginTransaction())()** Start editing the Fragments associated with the FragmentManager. The transaction is ended by invoking the commit() method of FragmentTransaction

## HOSTING A FRAGMENT: EXAMPLE (1/2)

#### **Declarative approach**

2 fragments declared inside the layout of an activity. When the activity is created, instances of the classes associated with the fragments are automatically allocated

```
<?xml version="1.0" encoding="utf-8"?>
<LinearLayout xmlns: android="http://schemas.android.com/apk/res/android"
    android:orientation="horizontal"
   android: layout width="match parent"
   android: layout height="match parent">
   <fragment android:name="it.unipd.dei.esp1112.email.ListFragment"
            android:id="@+id/list"
            android: layout weight="1"
            android: layout width="0dp"
            android: layout height="match parent" />
   <fragment android:name="it.unipd.dei.esp1112.email.ReaderFragment"
            android:id="@+id/reader"
            android: layout weight="2"
            android: layout width="0dp"
            android: layout height="match parent" />
</LinearLayout>
```
## HOSTING A FRAGMENT: EXAMPLE (2/2)

**Programmatic approach** Initiate a fragment transaction, instantiate a fragment, then add it to a suitable ViewGroup

```
FragmentManager fragmentManager = getFragmentManager()
FragmentTransaction fragmentTransaction = fragmentManager.beginTransaction();
ExampleFragment fragment = new ListFragment ();
fragmentTransaction.add(R.id.fragment container, fragment);
fragmentTransaction.commit();
```
 $\cdots$ 

## FRAGMENTS: EXAMPLE (1/4)

1 The party in particular comments the three is

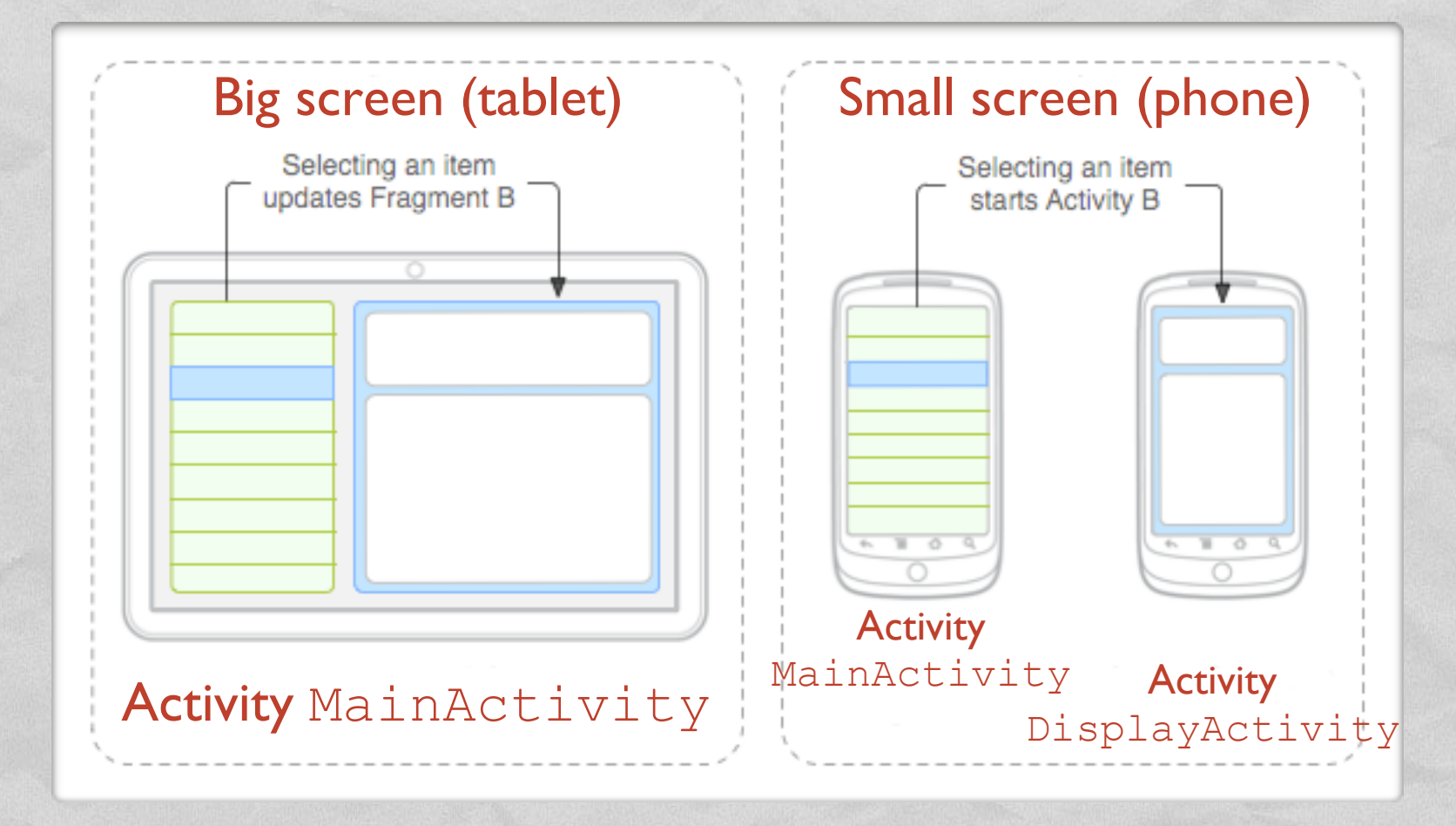

- **DisplayActivity** is started only if the screen is small. It hosts fragment DetailsFragment
- **MainActivity** always manages fragment TitlesFragment and, depending on the screen size, hosts DetailsFragment as well or starts DisplayActivity

#### FRAGMENTS: EXAMPLE (2/4)

**• Layout for MainActivity, big screen** 

of the second in the common of feel the

- **Resides in** res/layout-large/
- **Both fragments are hosted by** MainActivity

```
<?xml version="1.0" encoding="utf-8"?>
<LinearLayout xmlns: android="http://schemas.android.com/apk/res/android"
 android:orientation="horizontal"
 android: layout width="match parent"
 android: layout height="match parent"
 android: id="@+id/frags">
    \langle!-- "Fragment A" -->
 <fragment class="com.example.android.TitlesFragment"
            android: id="@+id/list frag"
            android: layout width="@dimen/titles size"
            android: layout height="match parent"/>
    \langle -- "Fragment B" -->
 <fragment class="com.example.android.DetailsFragment"
            android: id="@+id/details frag"
            android: layout_width="match_parent"
            android: layout height="match parent" />
</LinearLayout>
```
#### FRAGMENTS: EXAMPLE (3/4)

**• Layout for MainActivity, small screen** 

of the said and consideration of the time

- **Resides in** res/layout/
- **DisplayFragment is hosted by DisplayActivity**

```
<?xml version="1.0" encoding="utf-8"?>
<FrameLayout xmlns: android="http://schemas.android.com/apk/res/android"
    android: layout width="match parent"
    android: layout height="match parent">
    \langle !-- "Fragment A" -->
    <fragment class="com.example.android.TitlesFragment"
              android: id="@+id/list frag"
              android: layout width="match parent"
              android: layout height="match parent"/>
</FrameLayout>
```
#### FRAGMENTS: EXAMPLE (4/4)

#### • Code snippet from the MainActivity class

the commission of the the

public class MainActivity extends Activity implements TitlesFragment. OnItemSelectedListener

```
/** TitlesFragment.OnItemSelectedListener is a callback that the list fragment
    ("DetailsFragment") calls when a list item is selected */
public void onItemSelected(int position)
    DisplayFragment displayFrag = (DisplayFragment) getFragmentManager()
                                .findFragmentById(R.id.display frag);
   if (displayFreq == null)// DisplayFragment is not in the layout (handset layout),
       // so start DisplayActivity (Activity B)
        // and pass it the info about the selected item
        Intent intent = new Intent (this, DisplayActivity.class);
        intent.putExtra("position", position);
        startActivity(intent);
    else
        // DisplayFragment is in the layout (big screen layout),
        // so tell the fragment to update
        displayFrag.updateContent(position);
```
## ACTION BAR

There and the country of fact the

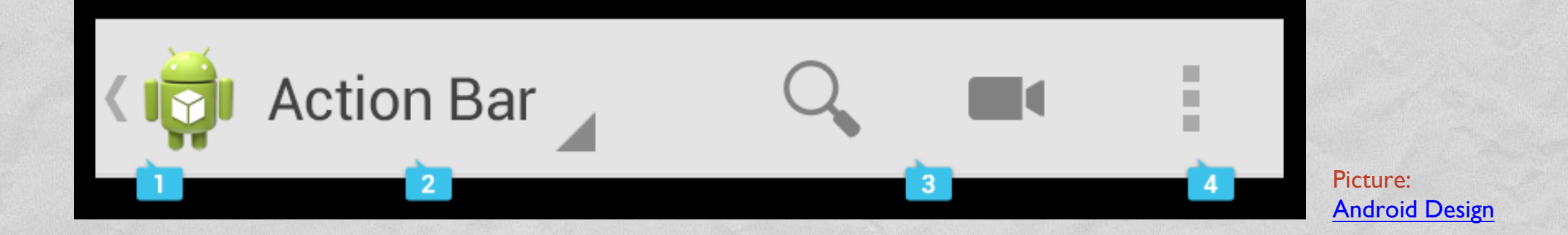

UI component that can contain, from left to right,

- 1.the application **icon**,
- 2.the **view control** (tabs or a spinner),
- 3. a certain number of **action items**,
- 4.the **action overflow menu button**

May also contain a hint to the **navigation drawer**

#### APP BAR

• New name for the action bar since Android 5.0

The conservance comes of their time

- The nav icon, if present can be:
	- an arrow for navigating the app's hierarchy
	- a control to open a navigation drawer

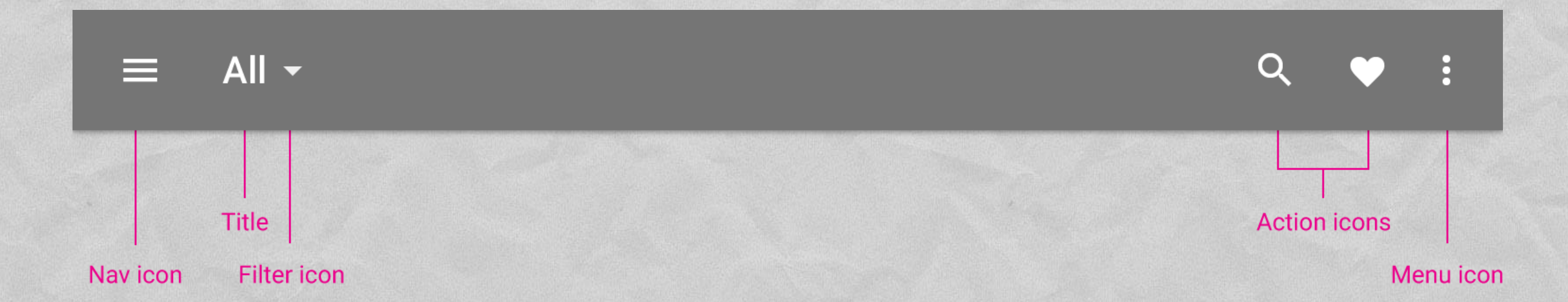

## NAVIGATION DRAWER

Displays the main navigation options for the app

**Companies Commandered to** 

• Appears from the left side of the screen by clicking on the application icon

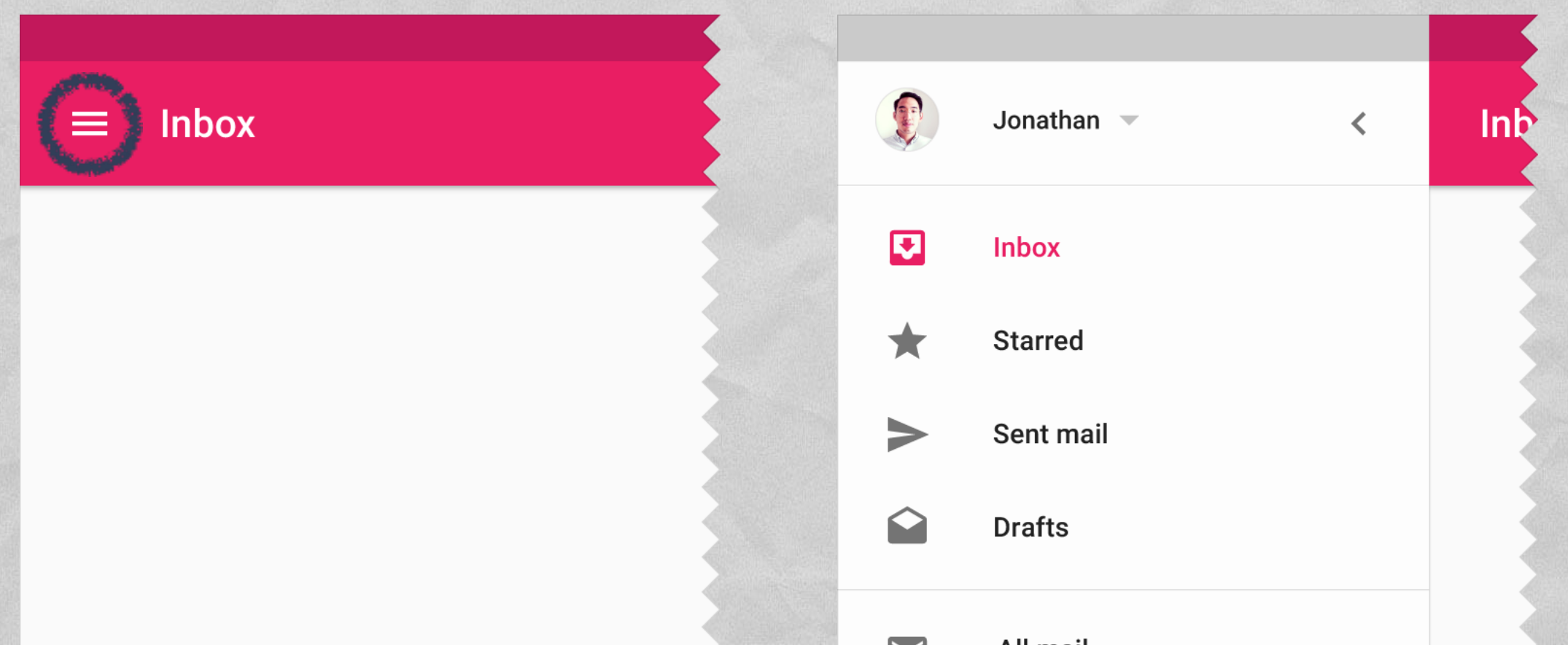

## OVERFLOW MENU

**• Groups action items that are not important enough** to be prominently displayed in the action bar

Albert Lines Automobile Courses Albert the

- **Duplicates the functionality of the** option menu + the (hardware) menu button
- In Android 4.0+, developers are strongly encouraged to migrate to the overflow menu

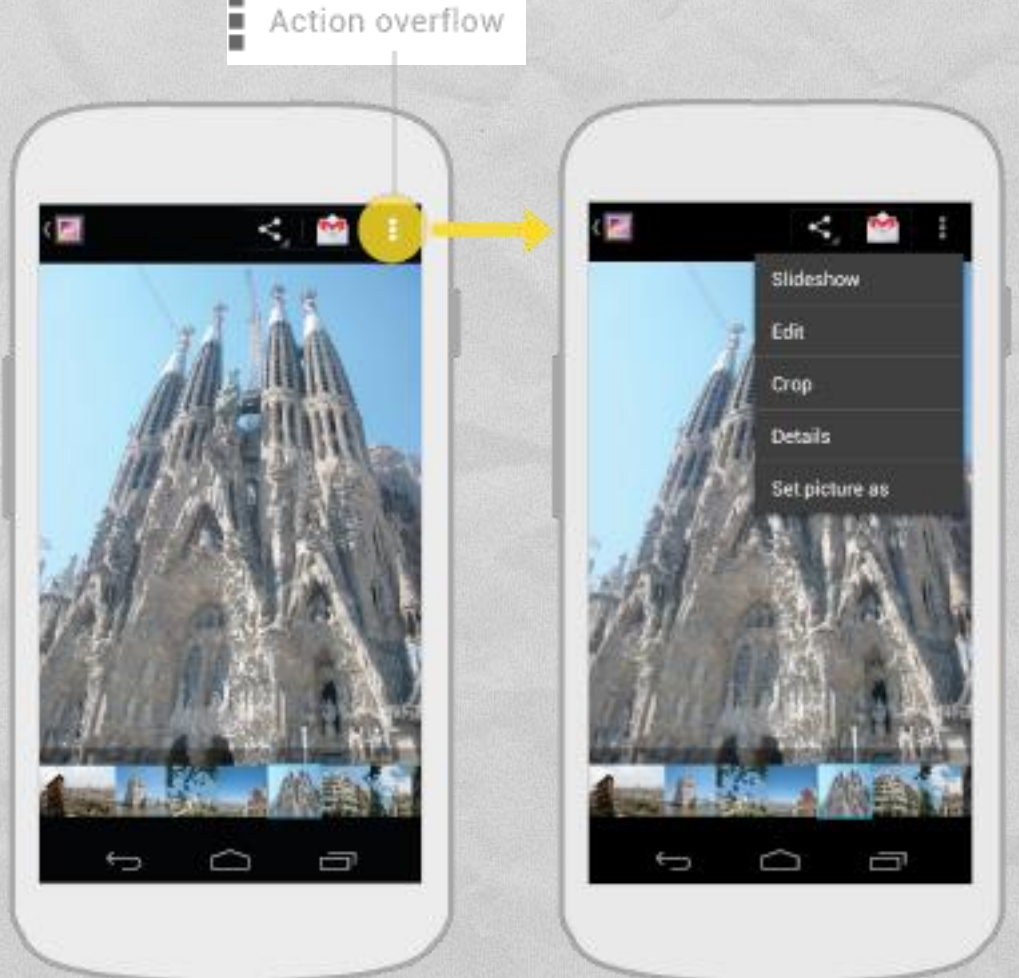

## SPLIT ACTION BAR

Judge of the Commission of the Control of the Control of the Control of the Control of the Control of the Control of the Control of the Control of the Control of the Control of the Control of the Control of the Control of

Depending on the screen size, content may be split across multiple action bars:

1.main action bar,

2.top bar,

3.bottom bar

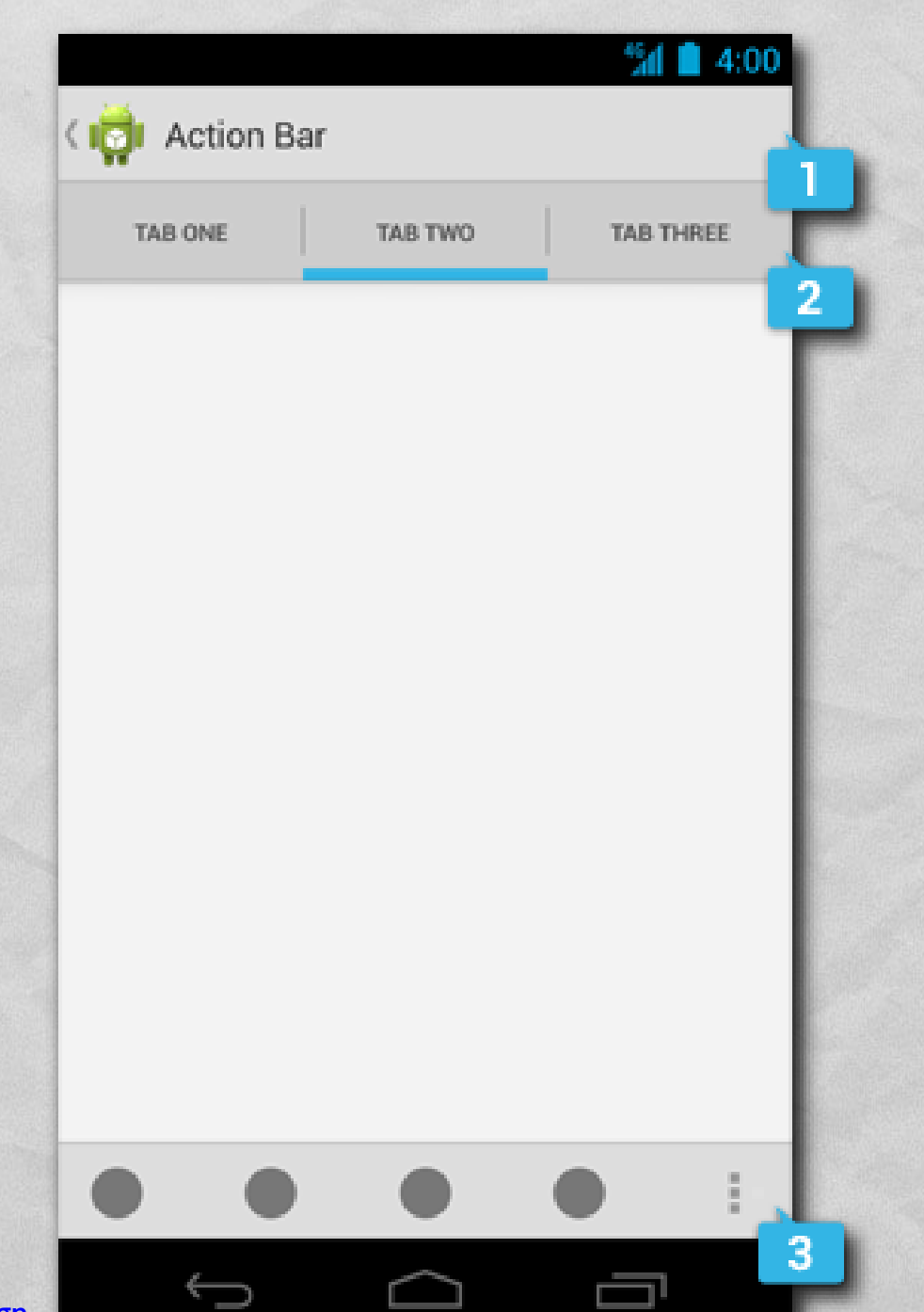

#### ADDING THE ACTION BAR

John Barbara Company and State that I

Beginning with Android 3.0, an action bar is **created by default** for every application that declares a targetSdkVersion of 11 or greater in its manifest

```
<?xml version="1.0" encoding="utf-8"?>
<manifest xmlns: android="http://schemas.android.com/apk/res/android"
   package=\ldots
```

```
<uses-sdk android:minSdkVersion="8"
          android:targetSdkVersion="11" />
```

```
<application
```
</application>

 $\frac{2}{\text{manifest}}$ 

#### ACTION BAR: ADDING ITEMS

Johnson Landscher Learn Port

- The action bar can be populated in the **[onCreateOptionsMenu\(\)](http://developer.android.com/reference/android/app/Activity.htmlonCreateOptionsMenu(android.view.Menu))** activity method, which is called when the activity starts
- **Action items and overflow menu items are managed** together as a **[menu resource](http://developer.android.com/guide/topics/resources/menu-resource.html)**. The **[onOptionsItemSelected\(\)](http://developer.android.com/reference/android/app/Activity.htmlonOptionsItemSelected(android.view.MenuItem))** activity method is called whenever an item is selected by the user
- If the action bar is constrained for space, some action items can be moved to the overflow menu

## SUPPORT LIBRARY PACKAGE (1/2)

- **Provides static libraries that can be added to an** Android app in order to use APIs that are either not available on older platform versions, or not part of the framework APIs
- **Each library runs only on devices that provide at least** a **minimum API level** Appearance & Behavior > System Settings > Android SDK Manager for the Android SDK and Tools used by Android Studio

• Must be installed from the SDK Manager

**SDK Platforms SDK Tools** SDK Update Sites Below are the available SDK developer tools. Once installed, Android Studio will automatically

Android SDK Location: //Users/fantozzi/Library/Android/sdk

check for updates. Check "show package details" to display available versions of an SDK Tool. Name Version **Status** Android SDK Build Tools Update Available: 24.... Android Auto API Simulators  $\mathbf{1}$ Not installed Android Auto Desktop Head Unit emulator  $1.1$ Not installed Android NDK 12 Installed Android SDK Platform-Tools 23.1 23.1.0 Installed Android SDK Tools 25.1.6 25.1.6 Installed Android Support Library, rev 23.2.1 23.2.1 Installed Mandroid Support Repository 31.0.0 Installed  $CMA<sub>2</sub>$  $2<sub>1</sub>1$ Not inctalled

Edit

## SUPPORT LIBRARY PACKAGE (2/2)

- **v4 Support Library**
	- Minimum API level: 4 (Android 1.6+)
	- **Provides support for fragments and navigation drawers**
- **v7 Appcompat Library**
	- Minimum API level: 7 (Android 2.1+)
	- **Provides support for action bars**
- **More libraries [available](https://developer.android.com/topic/libraries/support-library/features.html)**

#### SUPPORT LIBRARY: FRAGMENTS

**android.support.v4.app.Fragment**, **android.support.v4.app.FragmentActivity** and **android.support.v4.app.FragmentManager** classes, to name a few, re-implement fragment support

Judge on the common Production

• Use such classes to write a single piece of code that runs on any API level  $\geq 4$ 

**• Host your fragments inside a** FragmentActivity

**• To get the FragmentManager, invoke** getSupportFragmentManager()

#### REFERENCES

I have been a supported to the Table

- **Android [User Interface](http://developer.android.com/guide/topics/ui/index.html)**
- **[Supporting Different Screens](http://developer.android.com/training/basics/supporting-devices/screens.html)**
- **[Supporting Tablets and Handsets](http://developer.android.com/guide/practices/tablets-and-handsets.html)**
- **[Building a Dynamic UI with Fragments](http://developer.android.com/training/basics/fragments/index.html)**
- **[Designing for Multiple Screens](http://developer.android.com/training/multiscreen/index.html)**

**[Designing for Seamlessness](http://developer.android.com/guide/practices/seamlessness.html)** 

LAST MODIFIED: MAY 18, 2016

**AND AND REAL** 

**REPORT OF STREET AND REPORT** 

#### COPYRIGHT HOLDER: CARLO FANTOZZI (FANTOZZI@DEI.UNIPD.IT) LICENSE: CREATIVE COMMONS ATTRIBUTION SHARE-ALIKE 4.0

 $-1.0 - 0.0$